### CCIE Service Provider Workbook

### Authored By:

Khawar Butt Hepta CCIE # 12353 CCDE # 20110020

### Configuring IS-IS

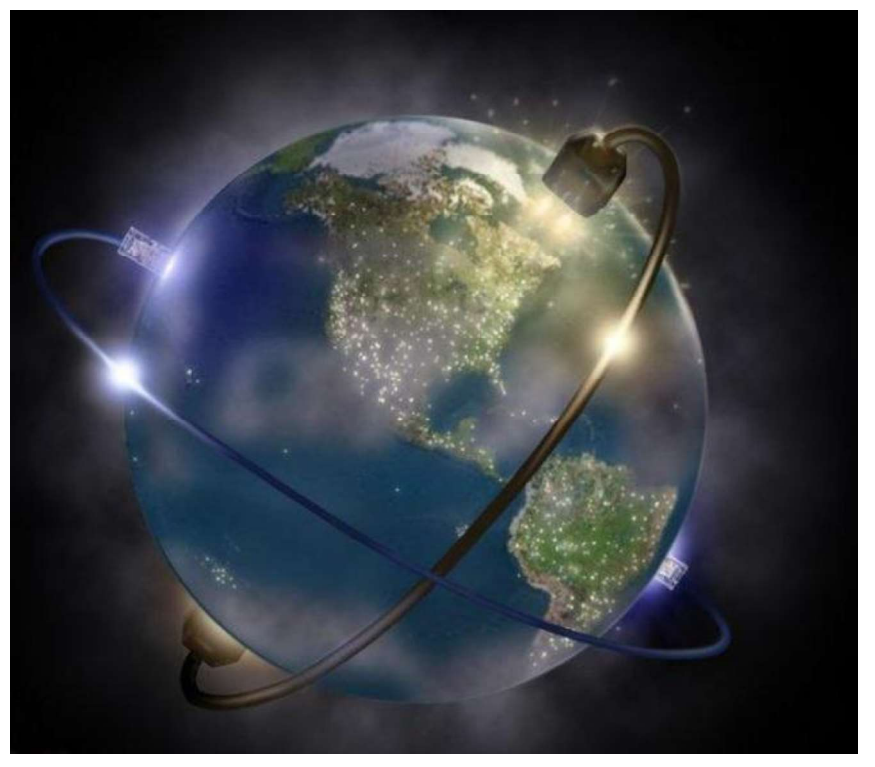

 Copyrights kbits.live 2006-2025 Website: http://www.kbits.live; Email Page 41 of 366

# Lab 1 - Basic IS-IS Configuration with Areas

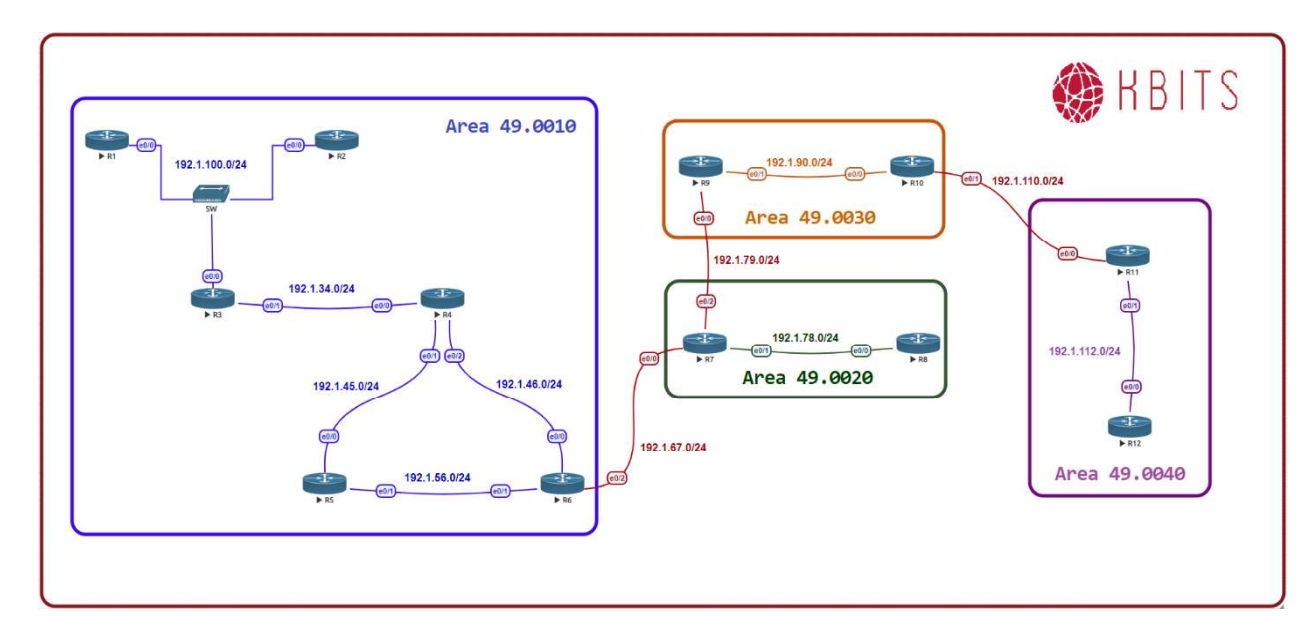

#### Interface IP Address Configuration

#### R1

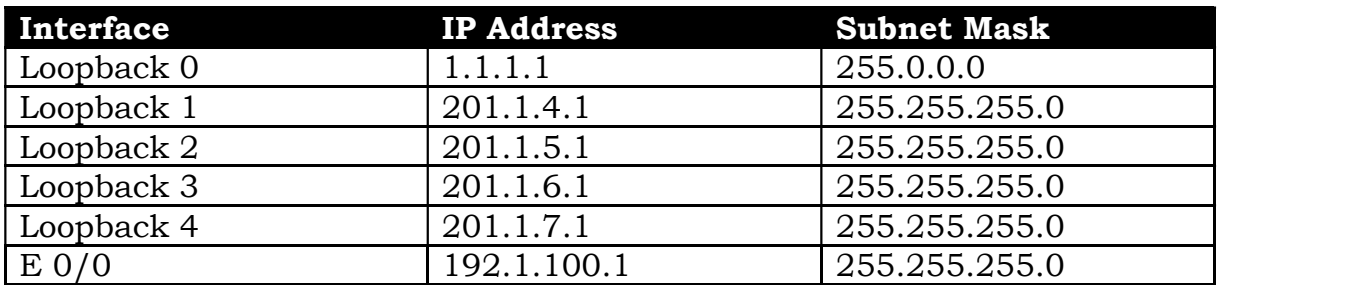

#### R2

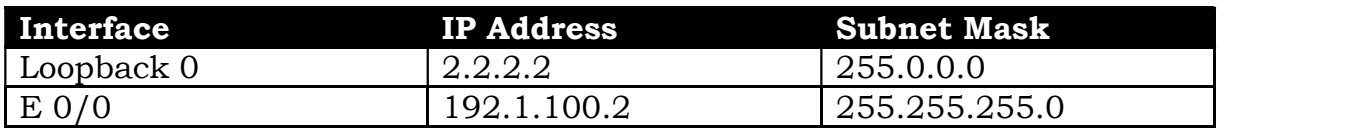

#### R3

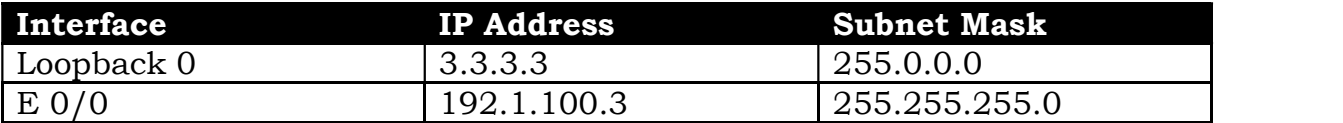

 Copyrights kbits.live 2006-2025 Website: http://www.kbits.live; Email Page 42 of 366

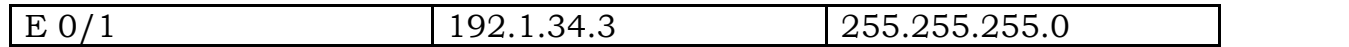

### R4

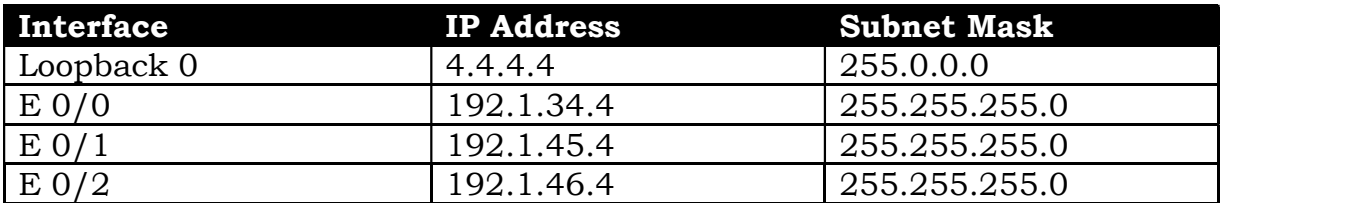

### R5

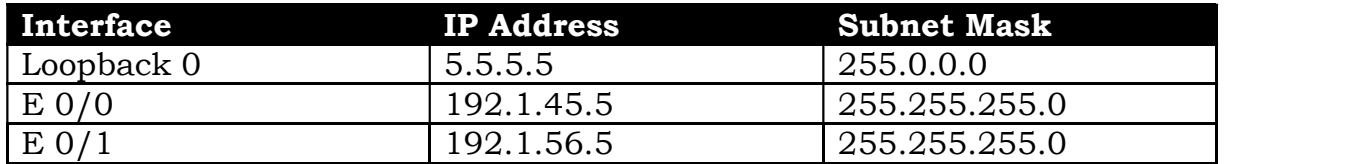

### R6

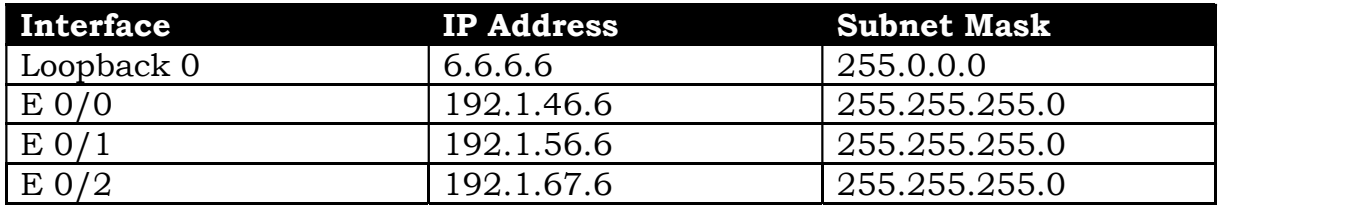

#### R7

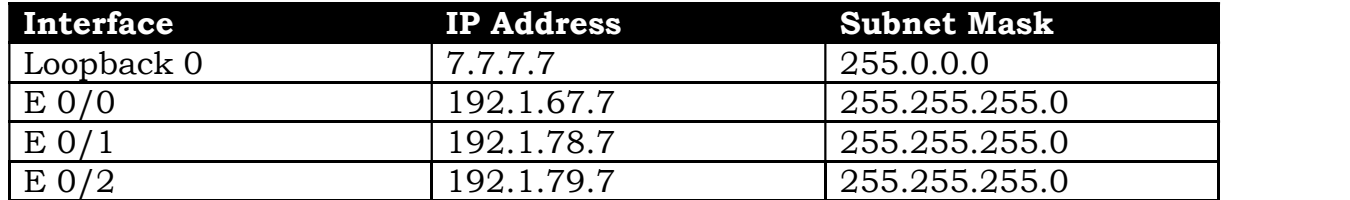

#### R8

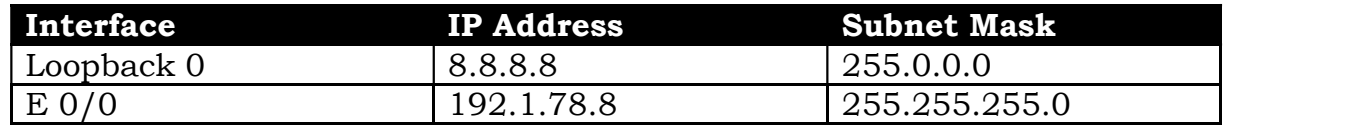

#### R9

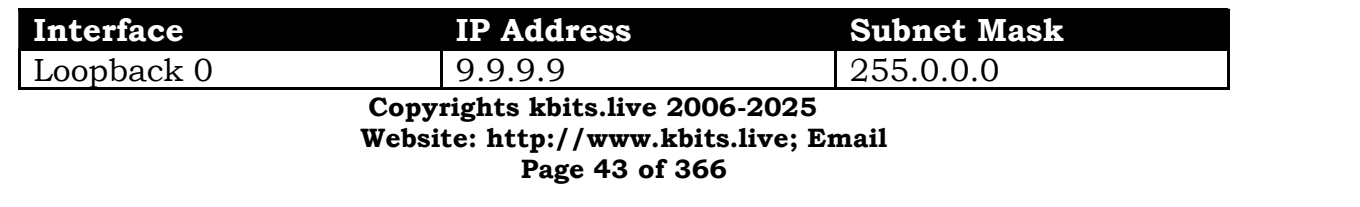

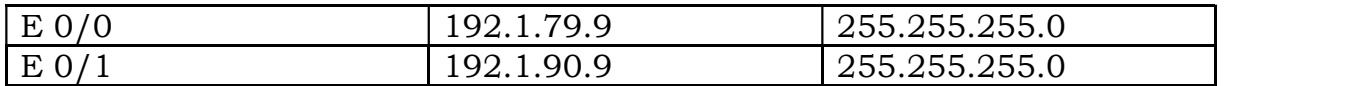

#### R10

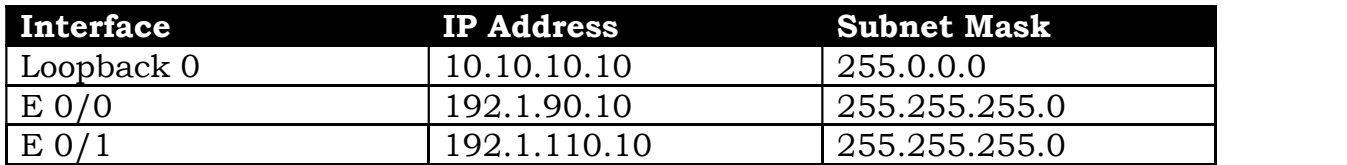

#### R11

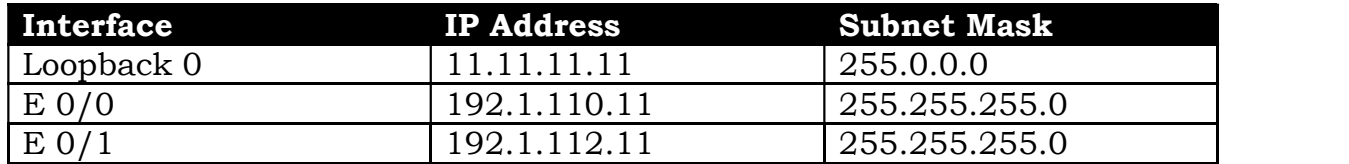

#### R12

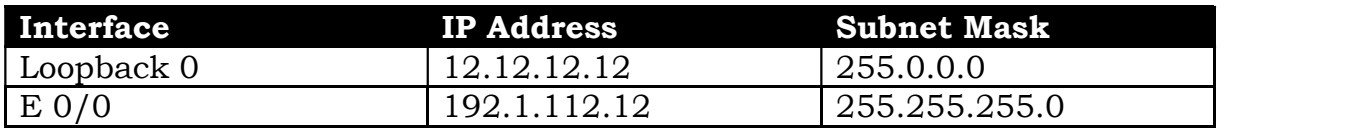

#### Task 1

Configure IS-IS on all 6 routers in Area 49.0010. Use XXXX.XXX.XXXX as the System ID. Advertise all the Loopbacks in IS-IS. Make sure that the Routers only establish L1 Adjacencies with each other. Also, make sure that R6 is capable of Intra-area as well as Inter-area adjencies.

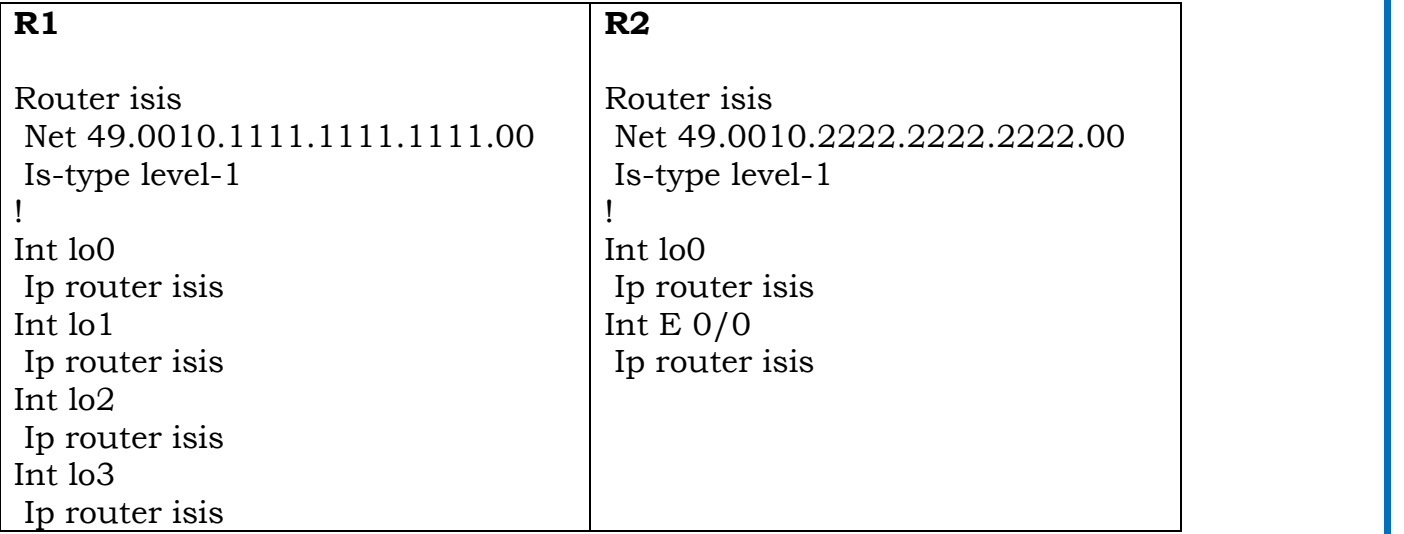

 Copyrights kbits.live 2006-2025 Website: http://www.kbits.live; Email Page 44 of 366

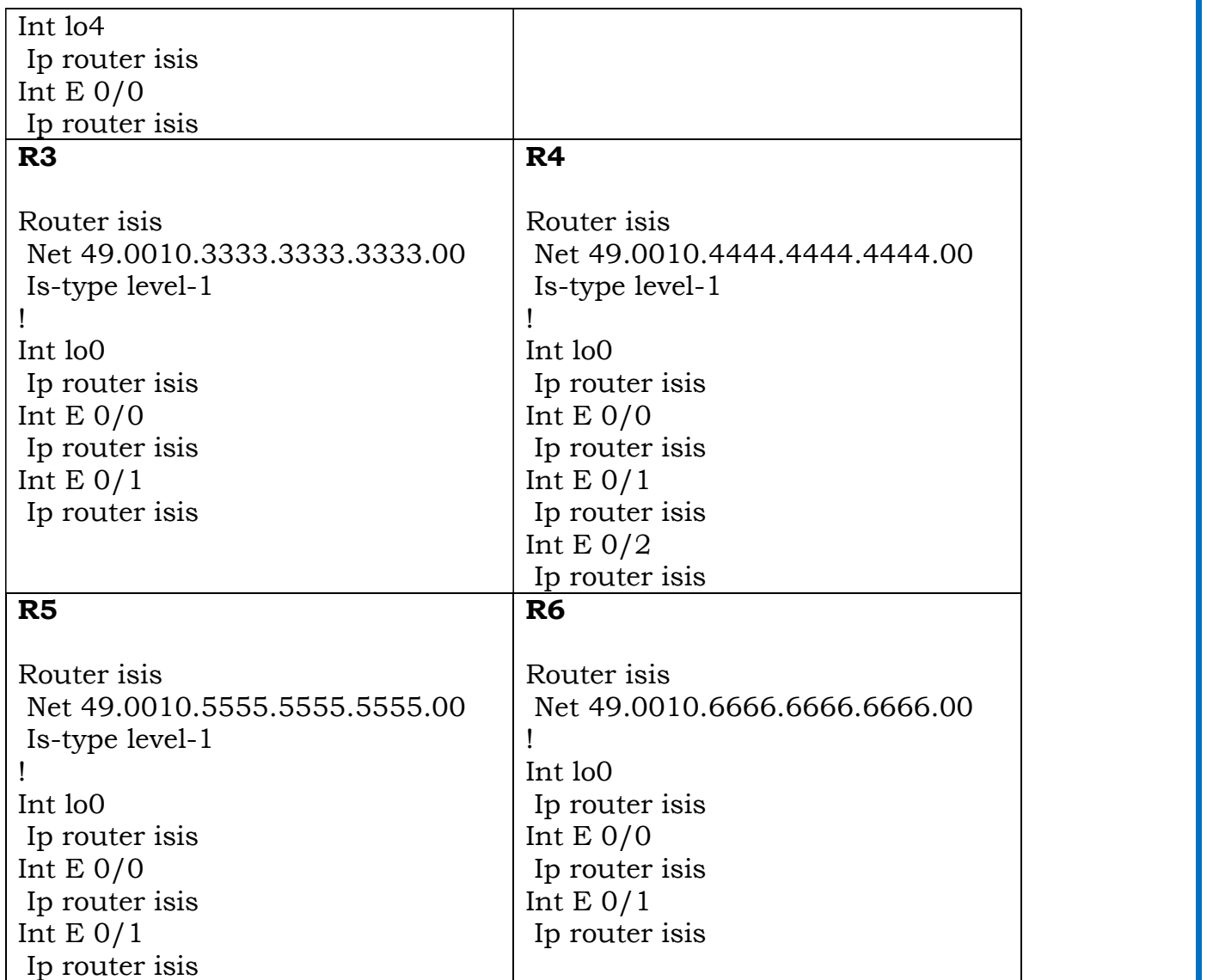

Configure IS-IS on the 2 routers in Area 49.0020. Use XXXX.XXX.XXXX as the System ID. Advertise all the Loopbacks in IS-IS. Make sure that the Routers only establish L1 Adjacencies with each other. Also, make sure that R7 is capable of Intra-area as well as Inter-area adjencies.

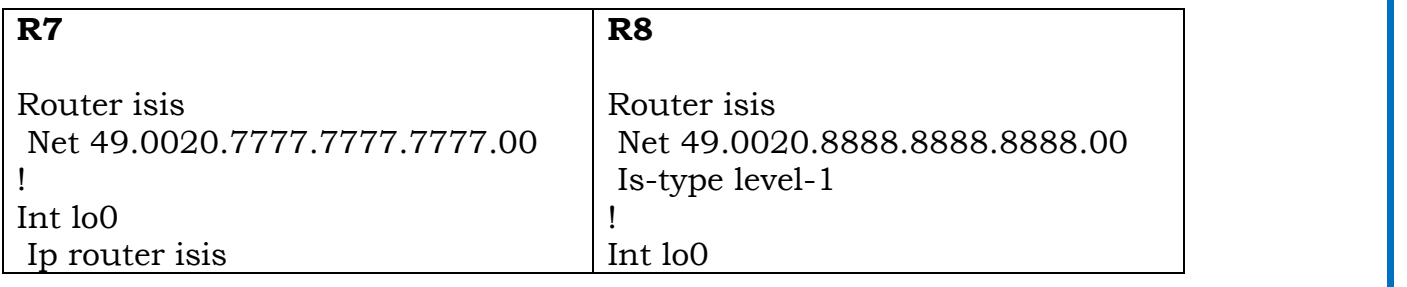

 Copyrights kbits.live 2006-2025 Website: http://www.kbits.live; Email Page 45 of 366

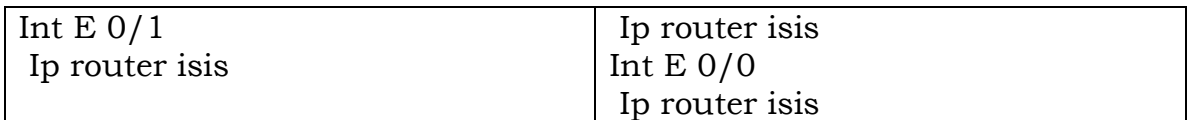

Configure IS-IS on the 2 routers in Area 49.0030. Advertise all the Loopbacks in IS-IS. Make sure that the Routers only establish L1 Adjacencies with each other. Also, make sure that R11 is capable of Intra-area as well as Inter-area adjencies. Configure the System ID's based on the following:

 $R11 - 0011.0011.0011$  $R12 - 0012.0012.0012$ 

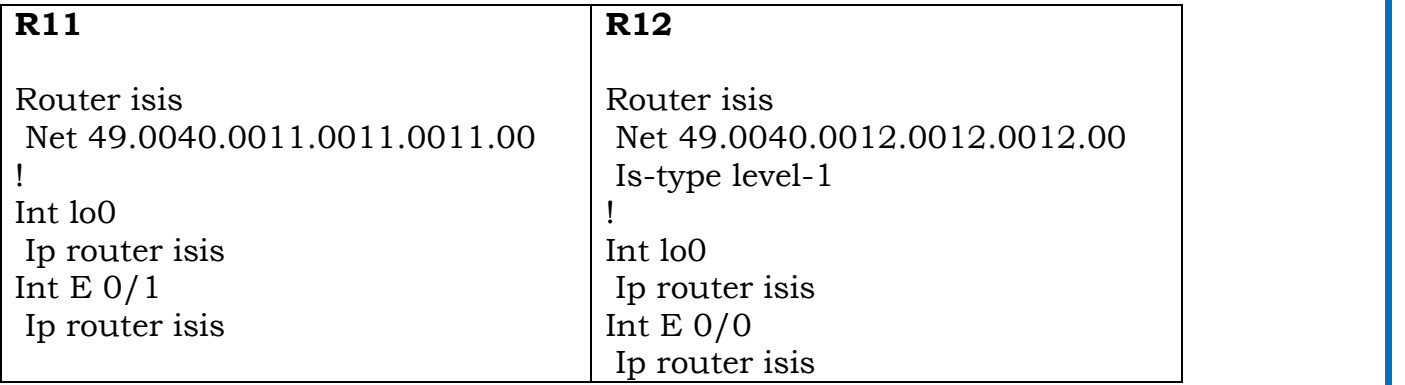

#### Task 4

Configure IS-IS on the 2 routers in Area 49.0030. Advertise all the Loopbacks in IS-IS. Make sure that the Routers only establish L2 Adjacencies with each other. Configure the System ID's based on the following:

 R9 9999.9999.9999  $R10 - 1010.1010.1010$ 

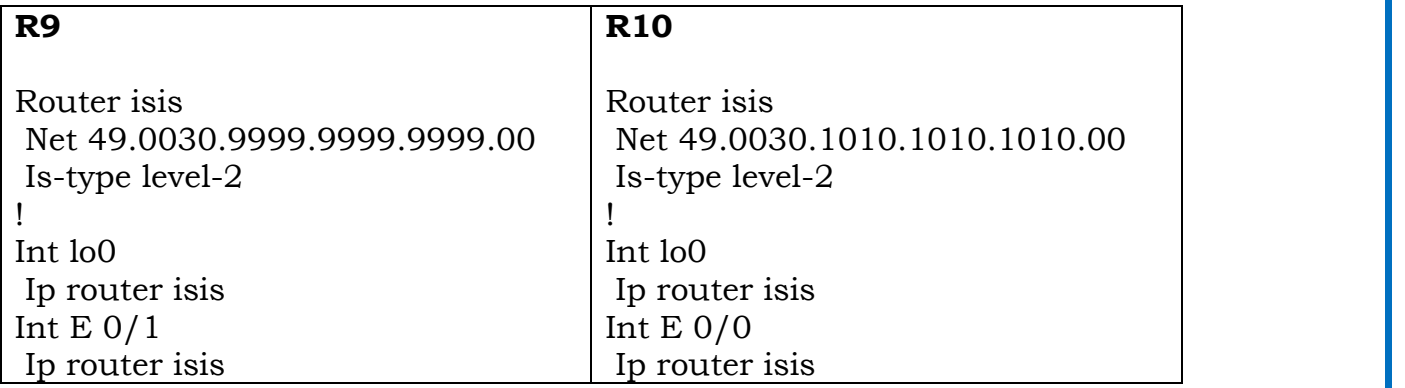

 Copyrights kbits.live 2006-2025 Website: http://www.kbits.live; Email Page 46 of 366

# Lab 2 - Optimizing IS-IS

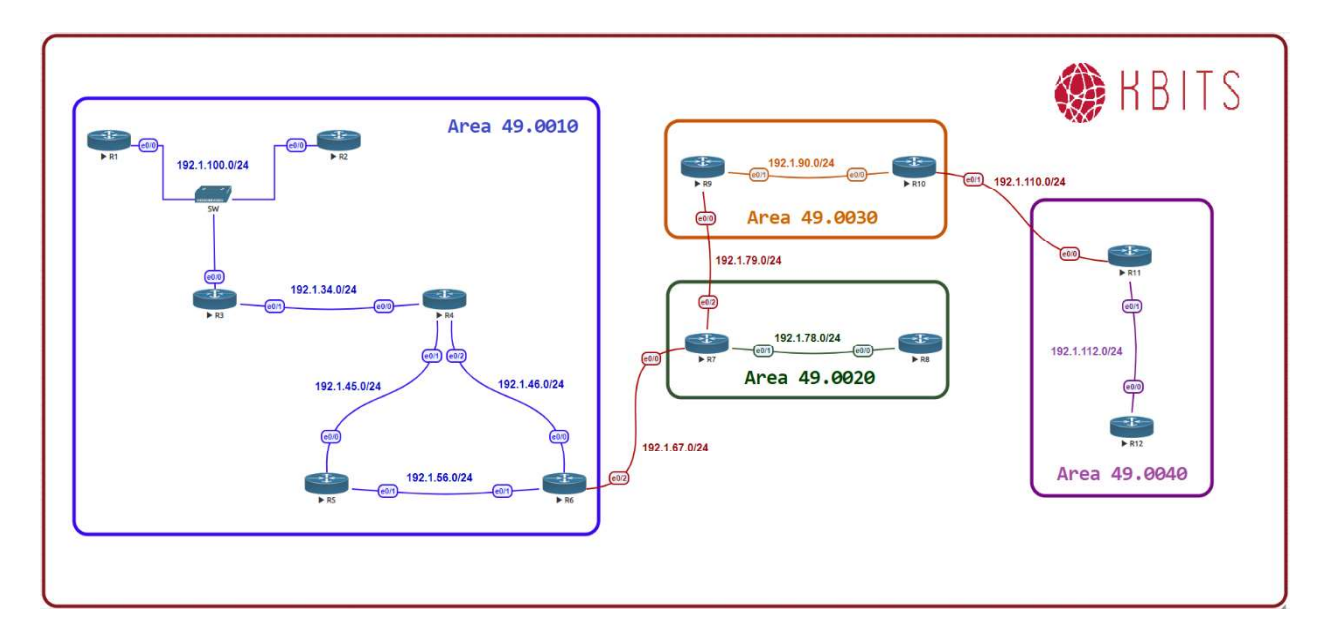

#### Task 1

Make sure the R1 and R3 are the DIS for their respective Multi-Access Segments.

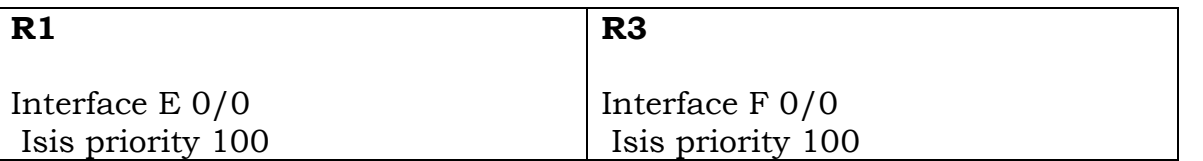

### Task 2

Configure the Hello between R3 and R4 to be 5 seconds with a dead timer of 15 seconds.

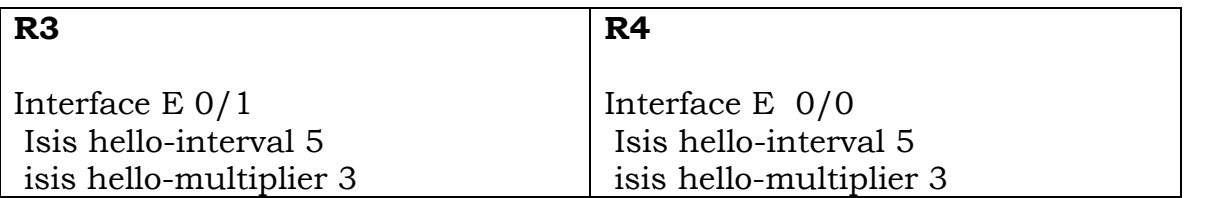

### Task 3

Configure all the Routers such that MPLS-TE is supported on them.

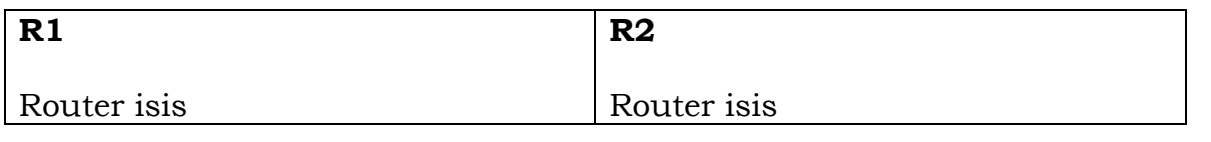

#### Copyrights kbits.live 2006-2025 Website: http://www.kbits.live; Email Page 47 of 366

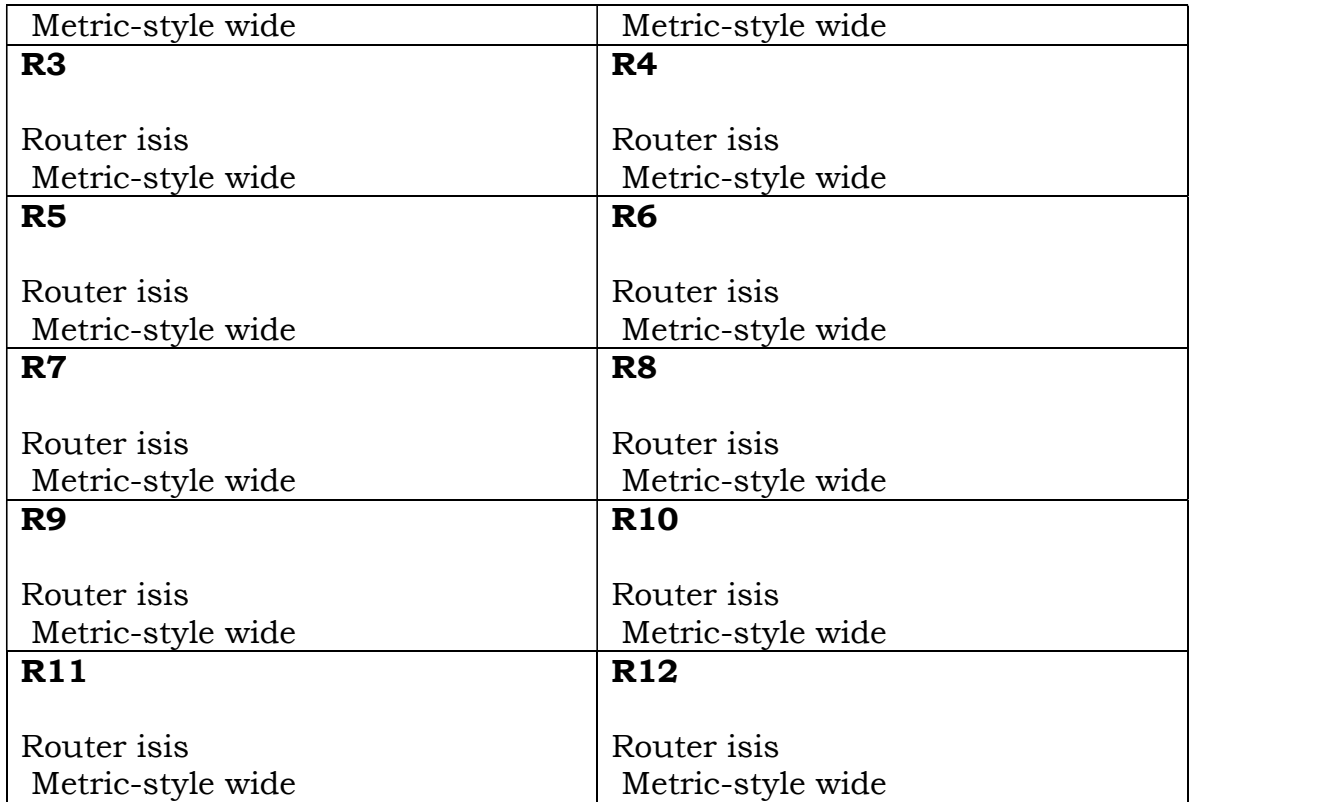

Configure the link between R5 & R6 to be a low priority link. It should only be used in case R5 & R6 have lost their respective links towards R4.

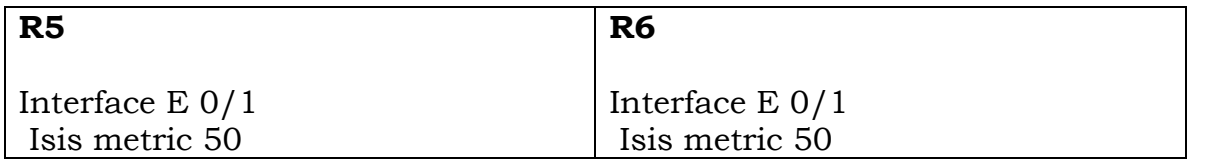

# Lab 3 - IS-IS Authentication

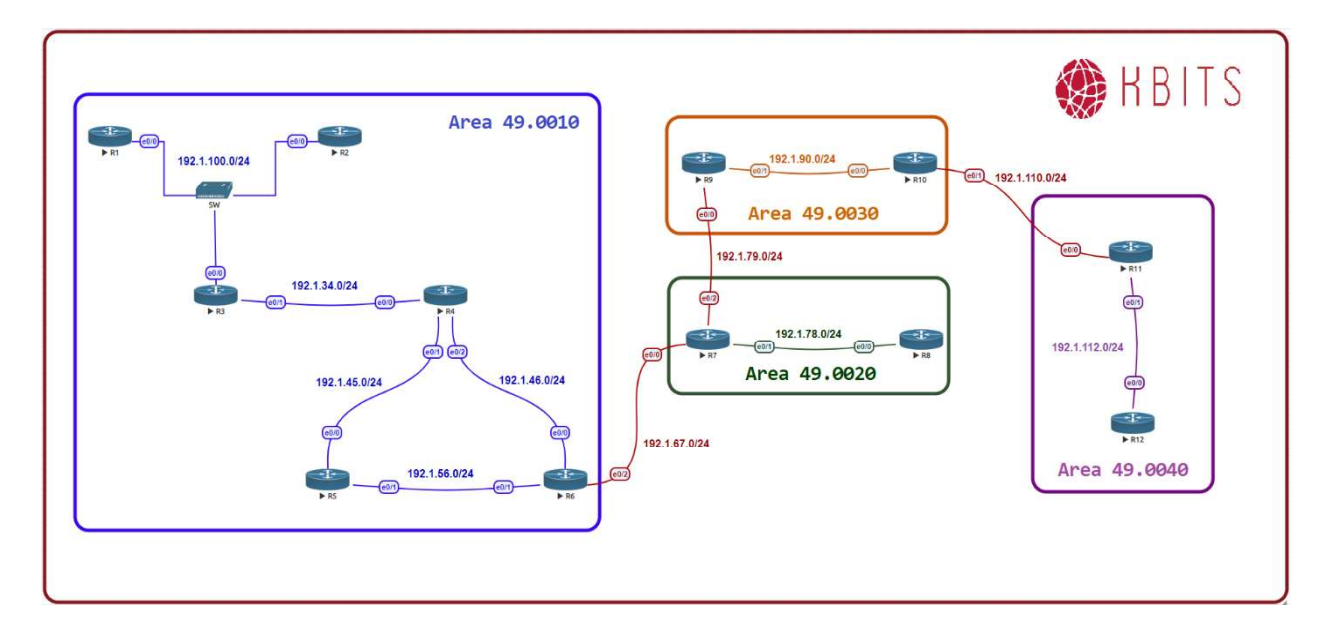

#### Task 1

Configure MD5 authentication for the Link between R3 & R4. Use ccie as the key-string with a key-id of 1.

#### R3

Key chain AUTH Key 1 Key-string ccie ! **If you have a set of the set of the set of the set of the set of the set of the set of the set of the set of the set of the set of the set of the set of the set of the set of the set of the set of the set of the set of** Interface E 0/1 Isis authentication key-chain AUTH Isis authentication mode MD5

#### R4 and the contract of the contract of the contract of the contract of the contract of the contract of the contract of the contract of the contract of the contract of the contract of the contract of the contract of the con

Key chain AUTH Key 1 Key-string ccie ! **If you have a set of the set of the set of the set of the set of the set of the set of the set of the set of the set of the set of the set of the set of the set of the set of the set of the set of the set of the set of** Interface E 0/0 Isis authentication key-chain AUTH Isis authentication mode MD5

> Copyrights kbits.live 2006-2025 Website: http://www.kbits.live; Email Page 49 of 366

Configure Text authentication for the Link between R5 & R6. Use ccie as the key-string with a key-id of 1.

#### R5

Key chain AUTH Key 1 Key-string ccie ! **If you have a set of the set of the set of the set of the set of the set of the set of the set of the set of the set of the set of the set of the set of the set of the set of the set of the set of the set of the set of** Interface E 0/1 Isis authentication key-chain AUTH Isis authentication mode text R6 and the contract of the contract of the contract of the contract of the contract of the contract of the contract of the contract of the contract of the contract of the contract of the contract of the contract of the con

Key chain AUTH Key 1 Key-string ccie ! **If you have a set of the set of the set of the set of the set of the set of the set of the set of the set of the set of the set of the set of the set of the set of the set of the set of the set of the set of the set of** Interface E 0/1 Isis authentication key-chain AUTH Isis authentication mode text

> Copyrights kbits.live 2006-2025 Website: http://www.kbits.live; Email Page 50 of 366

# Lab 4 - Configure Inter-area Interfaces

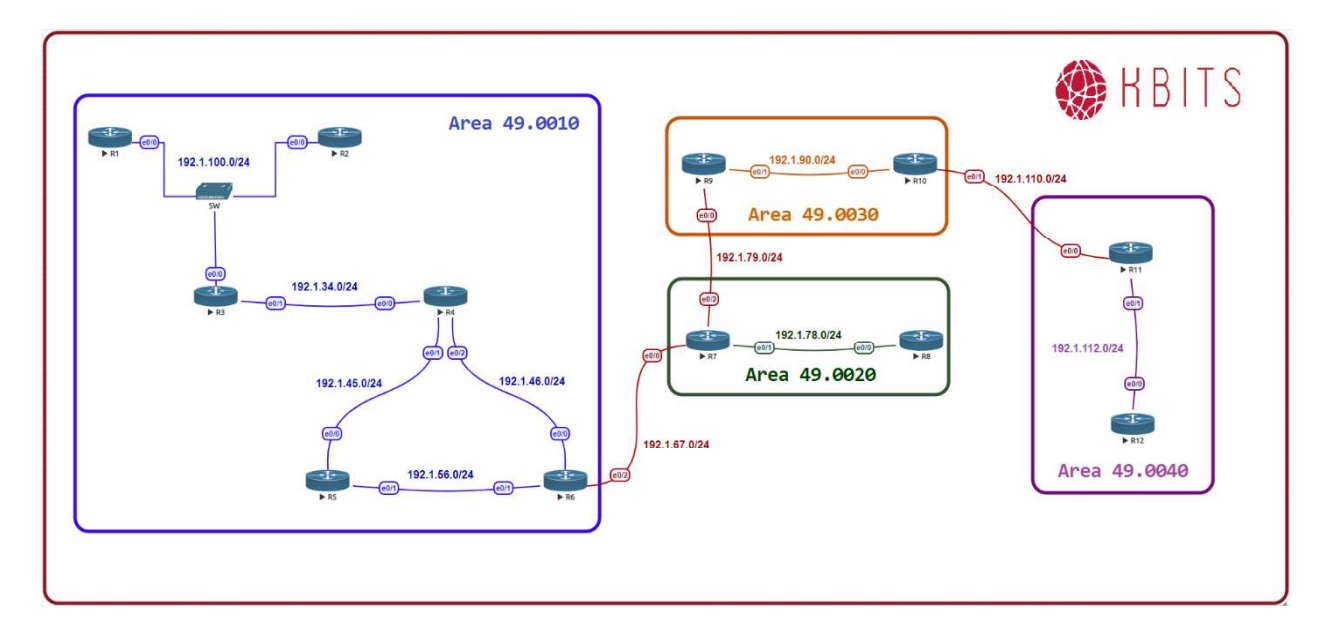

#### Task 1

Configure IS-IS between R6 & R7 to connect Area 49.0010 to Area 49.0020.

#### R6

Interface E 0/2 Ip router isis

R7 and the contract of the contract of the contract of the contract of the contract of the contract of the contract of the contract of the contract of the contract of the contract of the contract of the contract of the con

Interface E 0/0 Ip router isis

#### Task 2

Configure IS-IS between R7 & R9 to connect Area 49.0020 to Area 49.0030.

#### $R7$

Interface E 0/2 Ip router isis

#### R9 and the contract of the contract of the contract of the contract of the contract of the contract of the contract of the contract of the contract of the contract of the contract of the contract of the contract of the con

Interface E 0/0 Ip router isis

> Copyrights kbits.live 2006-2025 Website: http://www.kbits.live; Email Page 51 of 366

Configure IS-IS between R10 & R11 to connect Area 49.0030 to Area 49.0040.

### R10

Interface E 0/1 Ip router isis

#### R<sub>11</sub> and the contract of the contract of the contract of the contract of the contract of the contract of the contract of the contract of the contract of the contract of the contract of the contract of the contract of the

Interface E 0/0 Ip router isis

#### Task 4

Verify connectivity from R1 to R12 using Ping. What type of routes do you have in the routing tables? Do you have full connectivity?

> Copyrights kbits.live 2006-2025 Website: http://www.kbits.live; Email Page 52 of 366

# Lab 5-IS-IS Multi-Area / Multi-Domain Configuration

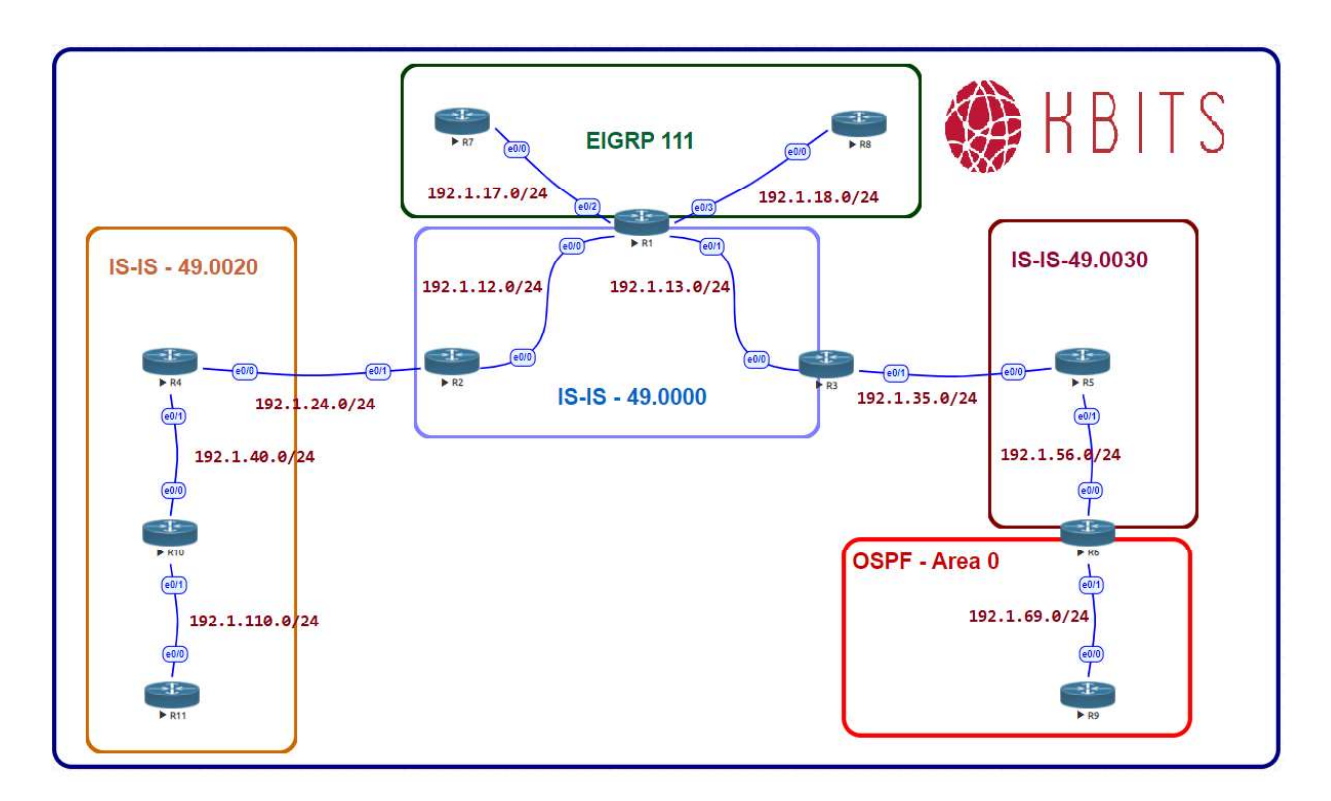

### Interface IP Address Configuration

#### R1

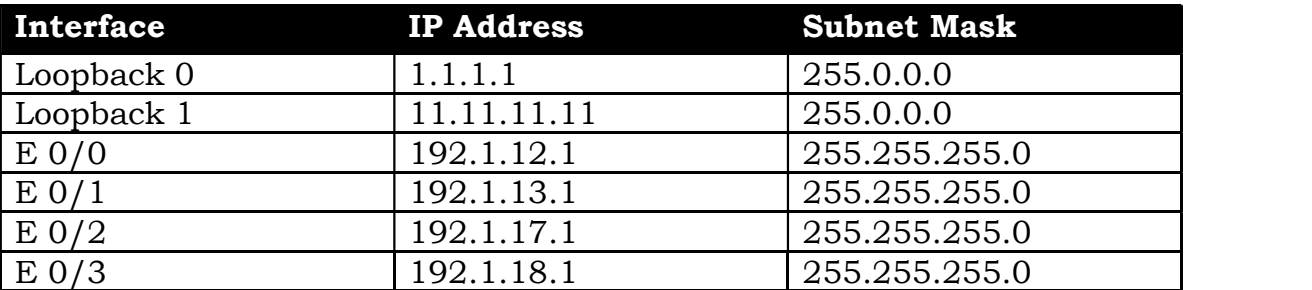

#### R2

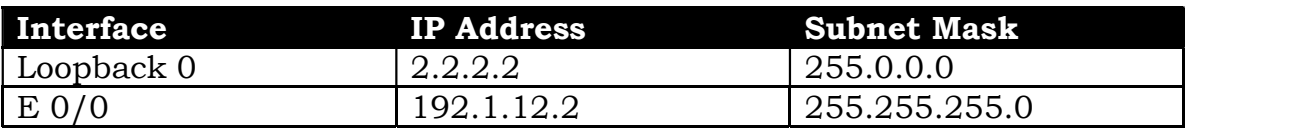

 Copyrights kbits.live 2006-2025 Website: http://www.kbits.live; Email Page 53 of 366

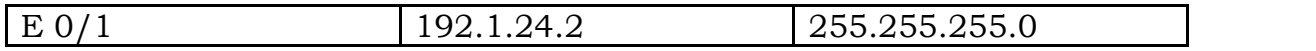

### R3

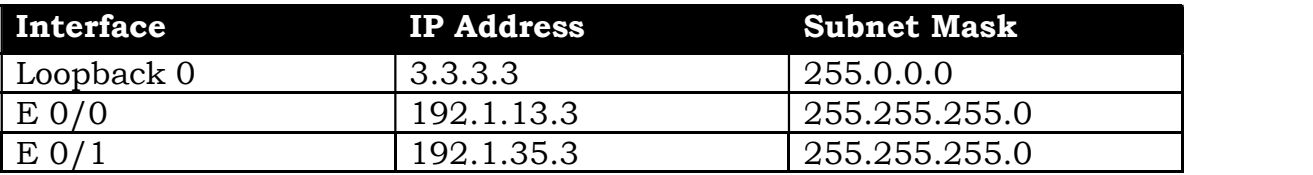

#### R4

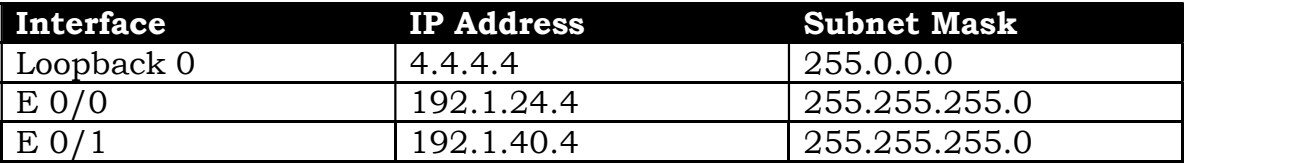

#### R5

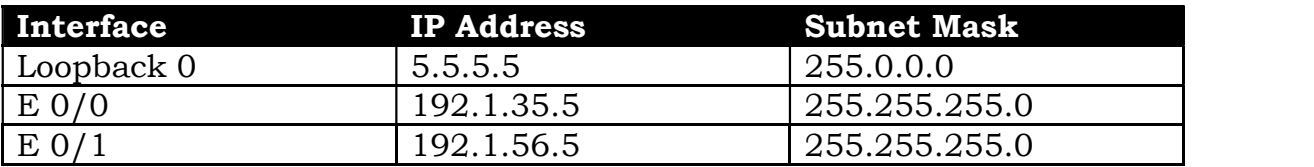

#### R6

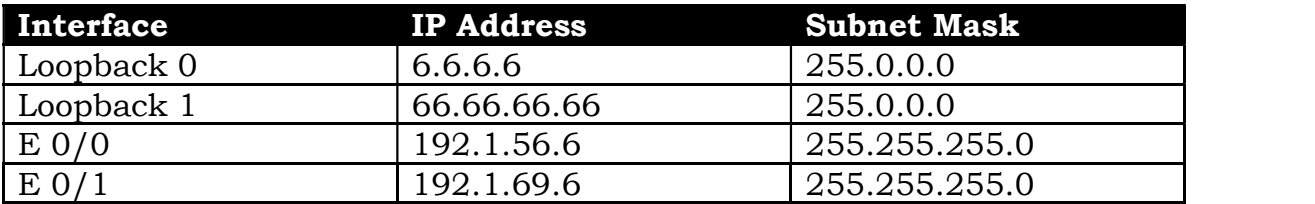

#### R7

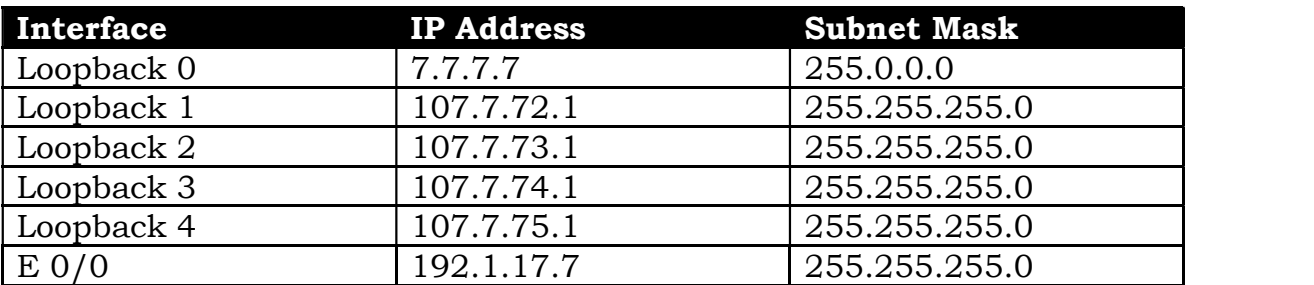

 Copyrights kbits.live 2006-2025 Website: http://www.kbits.live; Email Page 54 of 366

#### R8

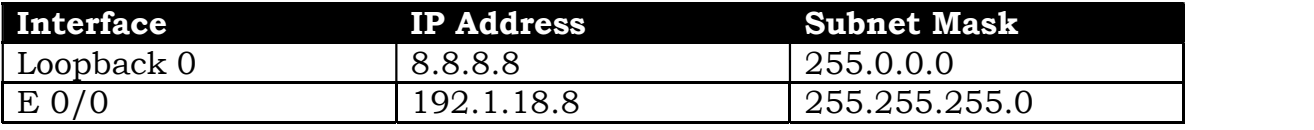

#### R9

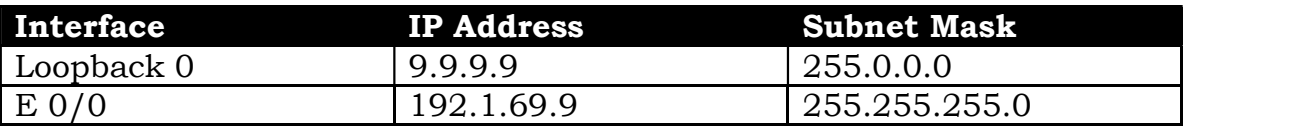

#### R10

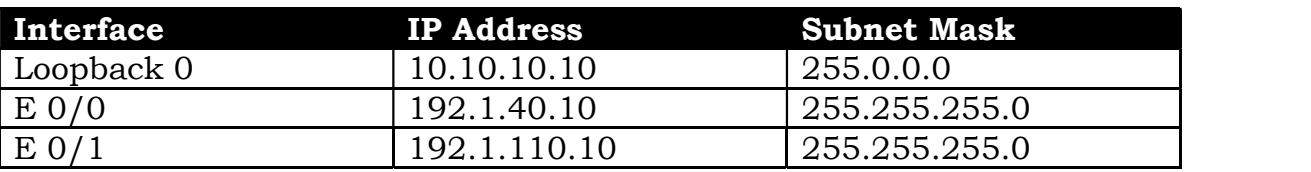

#### R11

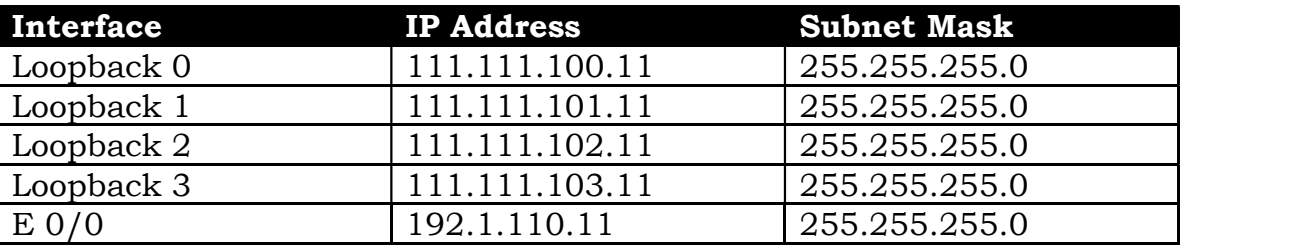

#### Task 1

Configure IS-IS in Area 49.0000 on R1, R2 & R3. Besides the physical links, enable IS-IS on the Loopback 0 interfaces of all 3 routers. Configure the routers as Level-2 routers. Configure the System-IDs based on the following:

R1-1111.1111.1111 R<sub>2</sub> - 2222.2222.2222 R3 3333.3333.3333

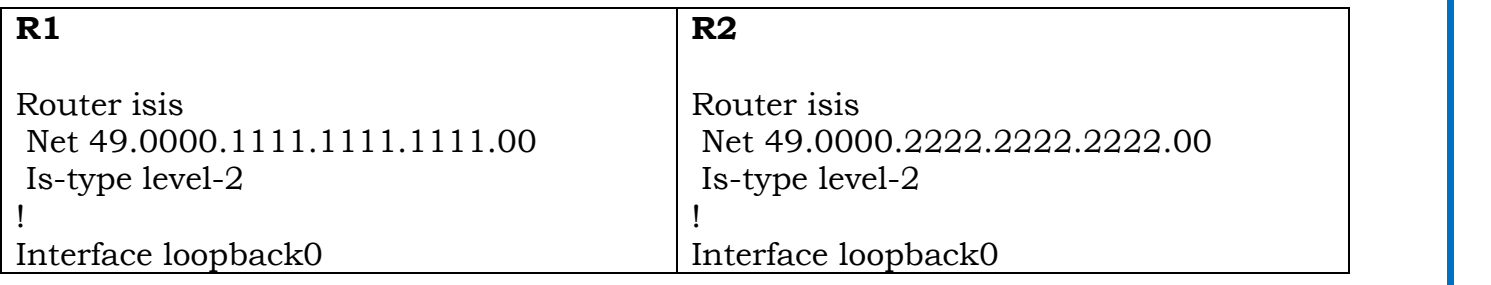

 Copyrights kbits.live 2006-2025 Website: http://www.kbits.live; Email Page 55 of 366

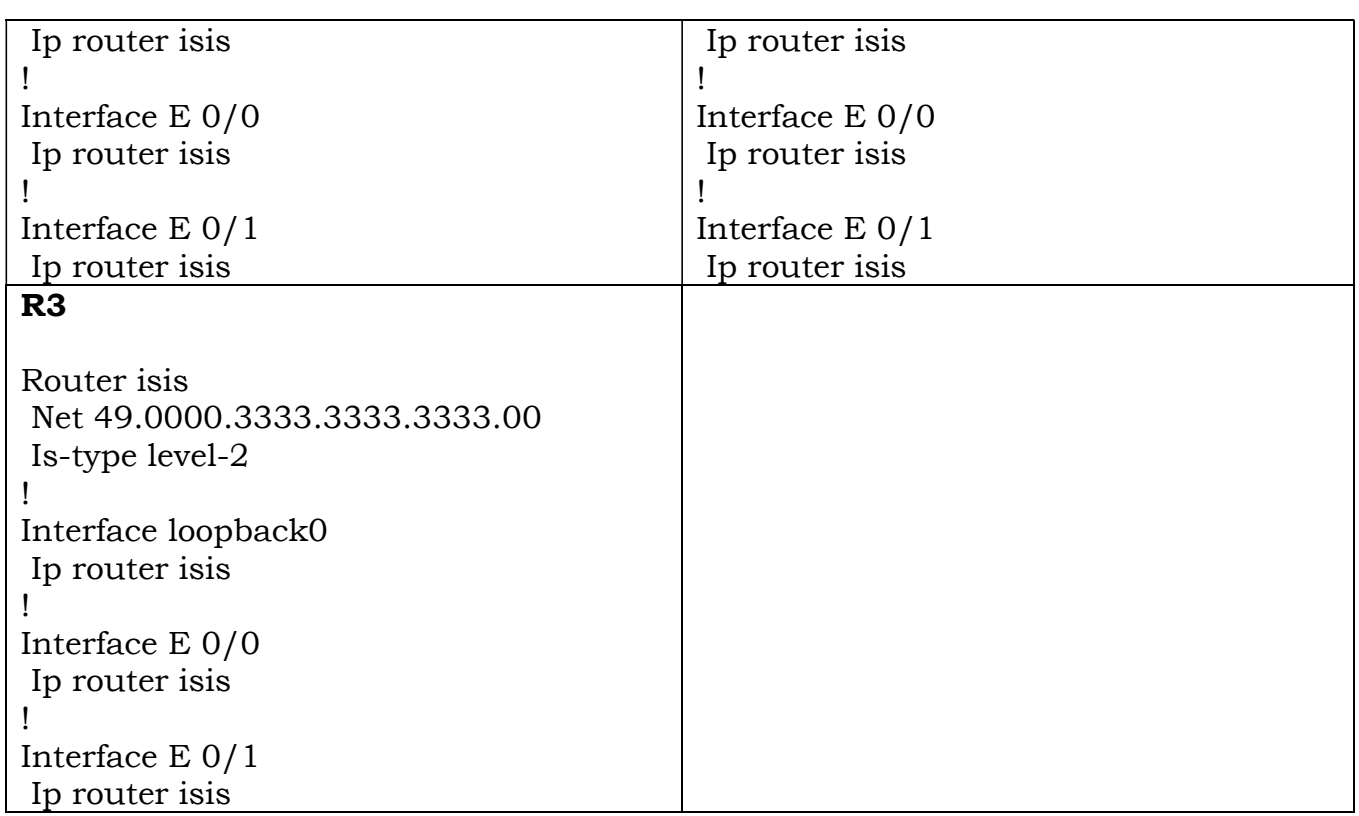

Configure IS-IS in Area 49.0010 on R4, R10 & R11. Besides the physical links, enable IS-IS on Loopback 0 interfaces of R4 & R10. Configure all the interfaces on R11 for IS-IS. Configure R10 & R11 routers as Level-1 routers. Configure R4 to such that it can establish either a Level-1 or Level-2 neighbor relationships. Configure the System-IDs based on the following:

R4 - 4444.4444.4444 R<sub>10</sub> - 1010.1010.1010 R11-0011.0011.0011

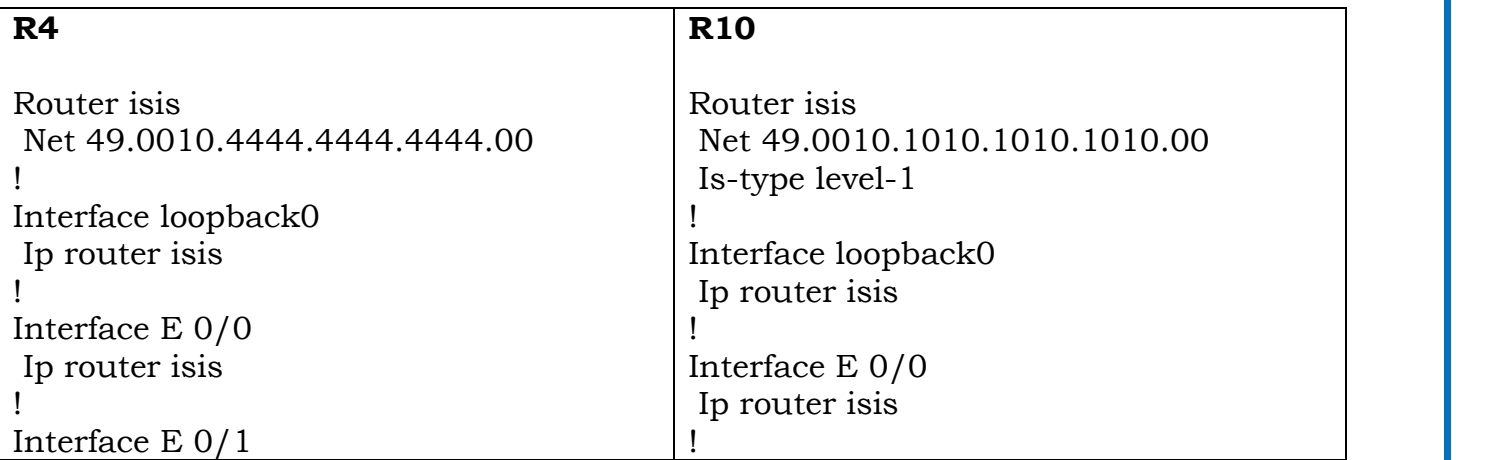

 Copyrights kbits.live 2006-2025 Website: http://www.kbits.live; Email Page 56 of 366

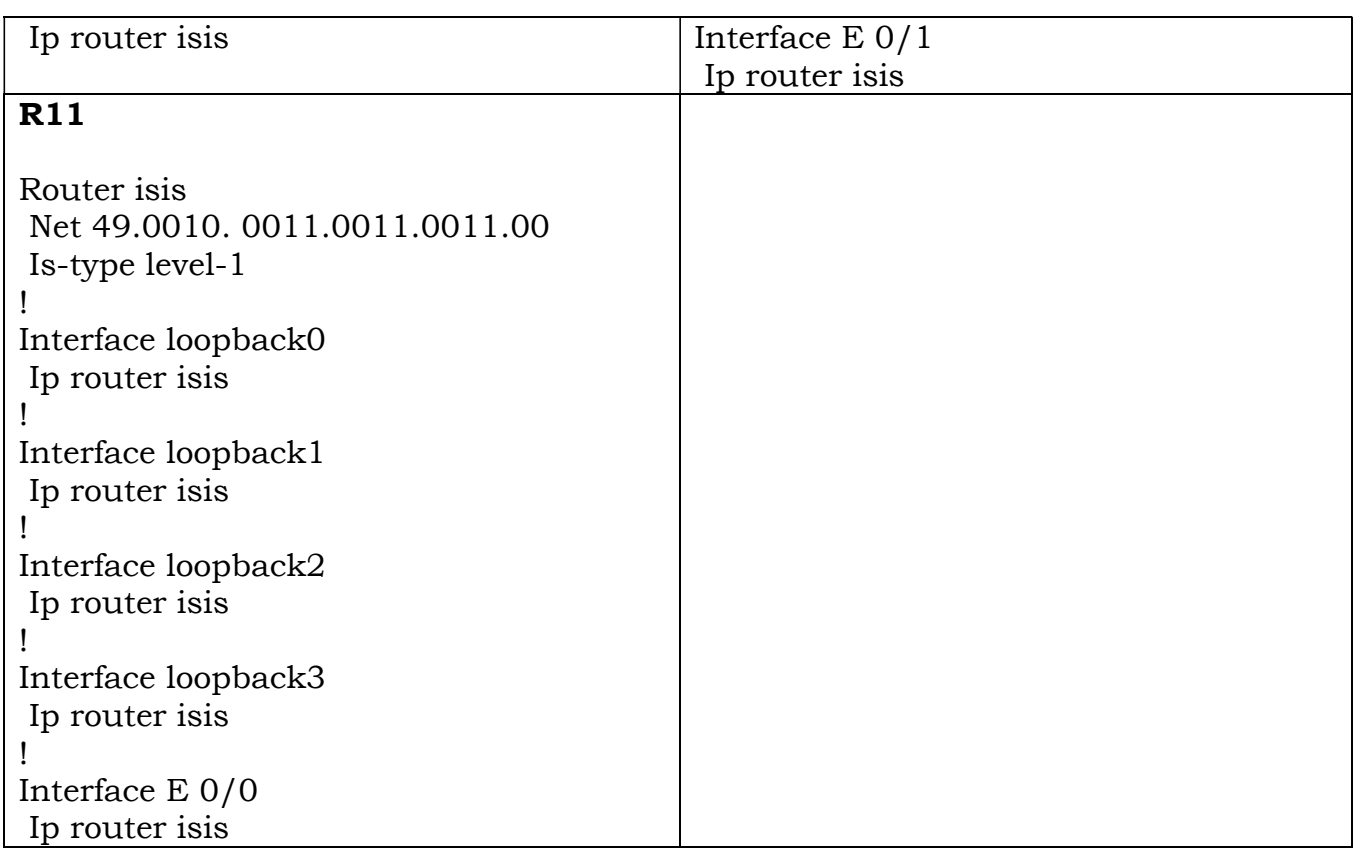

Configure IS-IS in Area 49.0020 on R5 & R6. Besides the physical links, enable IS-IS on Loopback 0 interfaces of R5 & R6. Configure R5 & R6 routers as Level-2 routers. Configure the System-IDs based on the following:

 $R5 - 5555.5555.5555$ 

 $R5 - 6666.66666666$ 

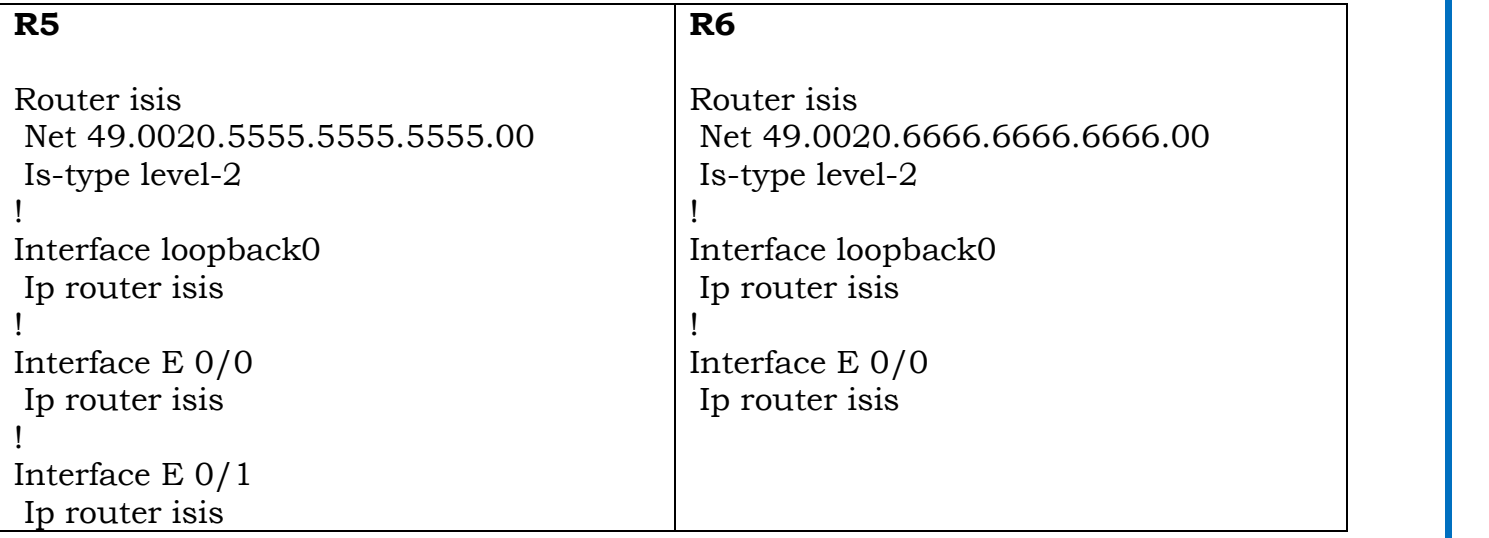

 Copyrights kbits.live 2006-2025 Website: http://www.kbits.live; Email Page 57 of 366

 Copyrights kbits.live 2006-2025 Website: http://www.kbits.live; Email Page 58 of 366

Configure EIGRP is AS 111 between R1, R7 & R8. Enable all loopbacks on R7 & R8 in EIGRP 111. Enable Loopback 1 on R1 in EIGRP 111.

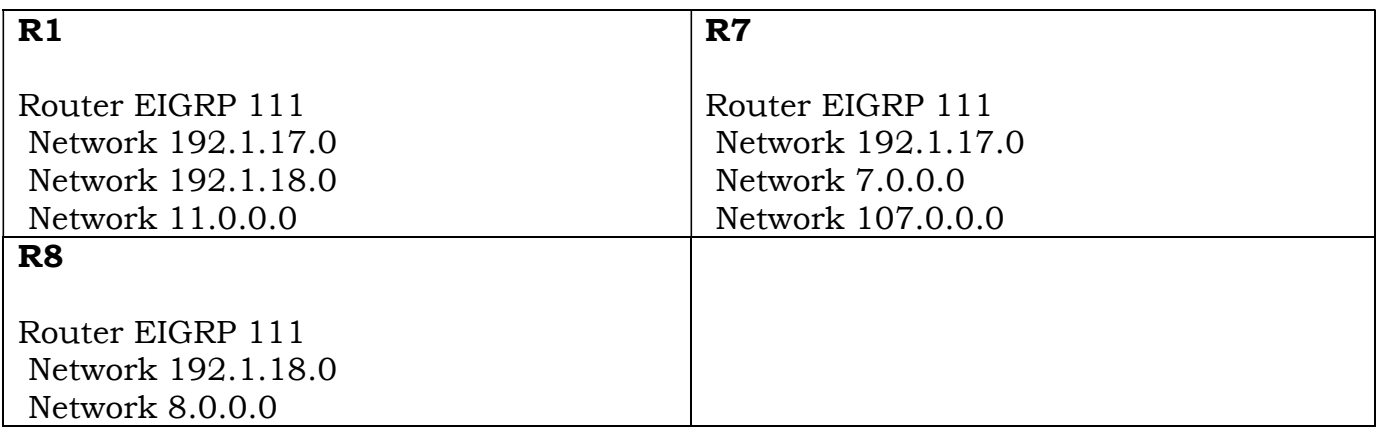

#### Task 5

Configure OSPF in Area 0 between R6 & R9. Enable all loopbacks on R9 in OSPF. Enable Loopback 1 on R6 in OSPF.

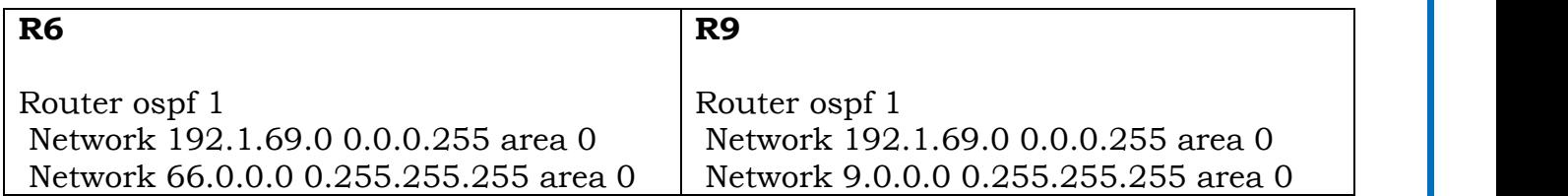

#### Task 6

Configure Mutual Redistribution between the appropriate routers to allow endto-end connectivity between all routing domains. Use Seed metric of your choice.

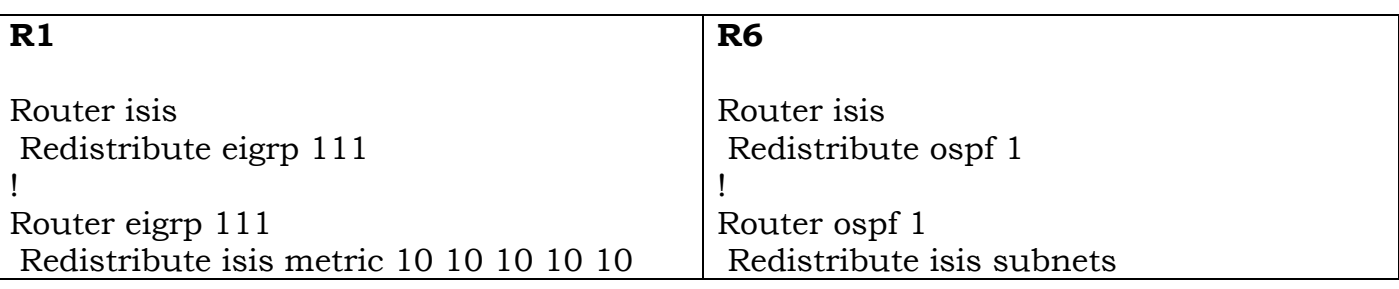

 Copyrights kbits.live 2006-2025 Website: http://www.kbits.live; Email Page 59 of 366

# Lab 6 - Configuring Route Leaking

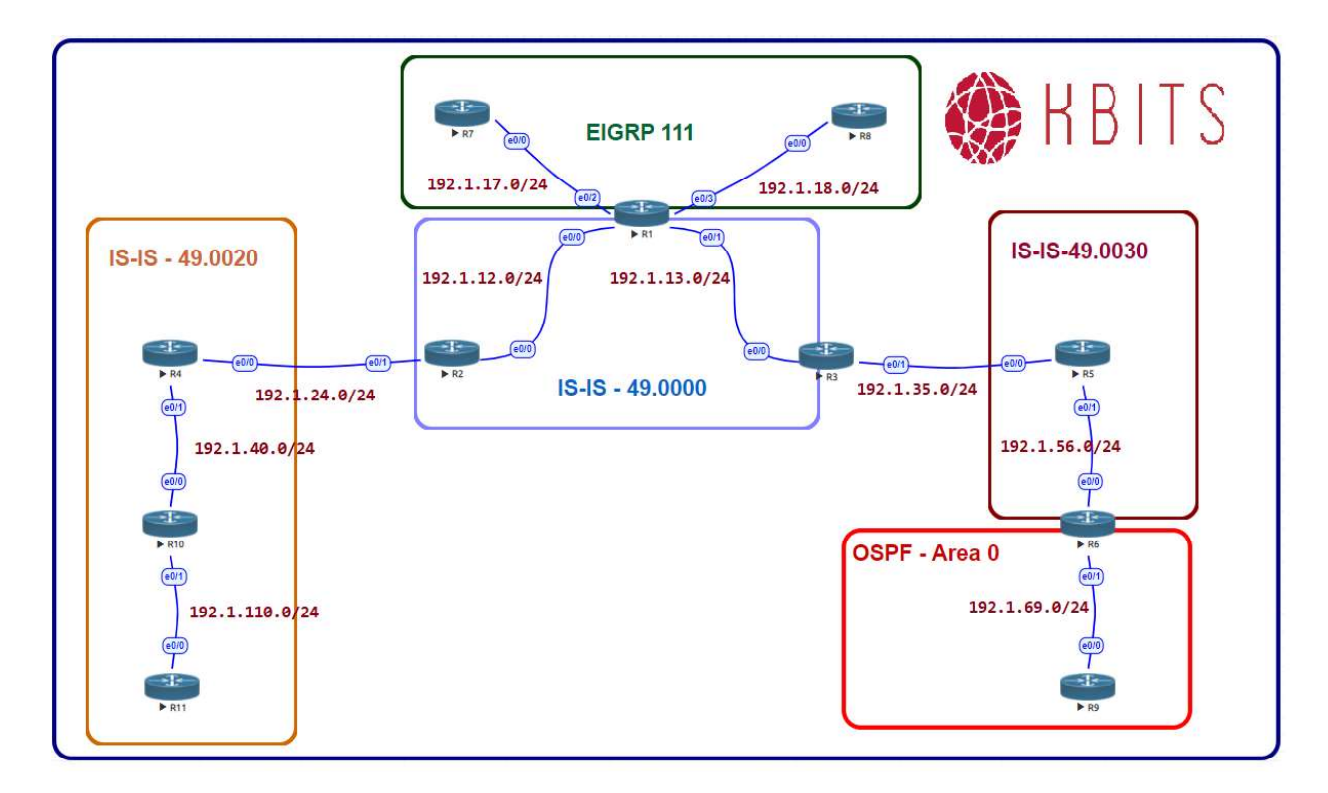

#### Task 1

Configure Area's 49.0010 & 49.0020 to receive all routes from all areas.

#### R3 and the contract of the contract of the contract of the contract of the contract of the contract of the contract of the contract of the contract of the contract of the contract of the contract of the contract of the con

Access-list 101 permit ip any any

! **If you have a set of the set of the set of the set of the set of the set of the set of the set of the set of the set of the set of the set of the set of the set of the set of the set of the set of the set of the set of** router isis

! **If you have a set of the set of the set of the set of the set of the set of the set of the set of the set of the set of the set of the set of the set of the set of the set of the set of the set of the set of the set of** 

redistribute isis ip level-2 into level-1 distribute-list 101

R4 and the contract of the contract of the contract of the contract of the contract of the contract of the contract of the contract of the contract of the contract of the contract of the contract of the contract of the con

Access-list 101 permit ip any any

router isis redistribute isis ip level-2 into level-1 distribute-list 101

> Copyrights kbits.live 2006-2025 Website: http://www.kbits.live; Email Page 60 of 366

# Lab 7 - Route Summarization

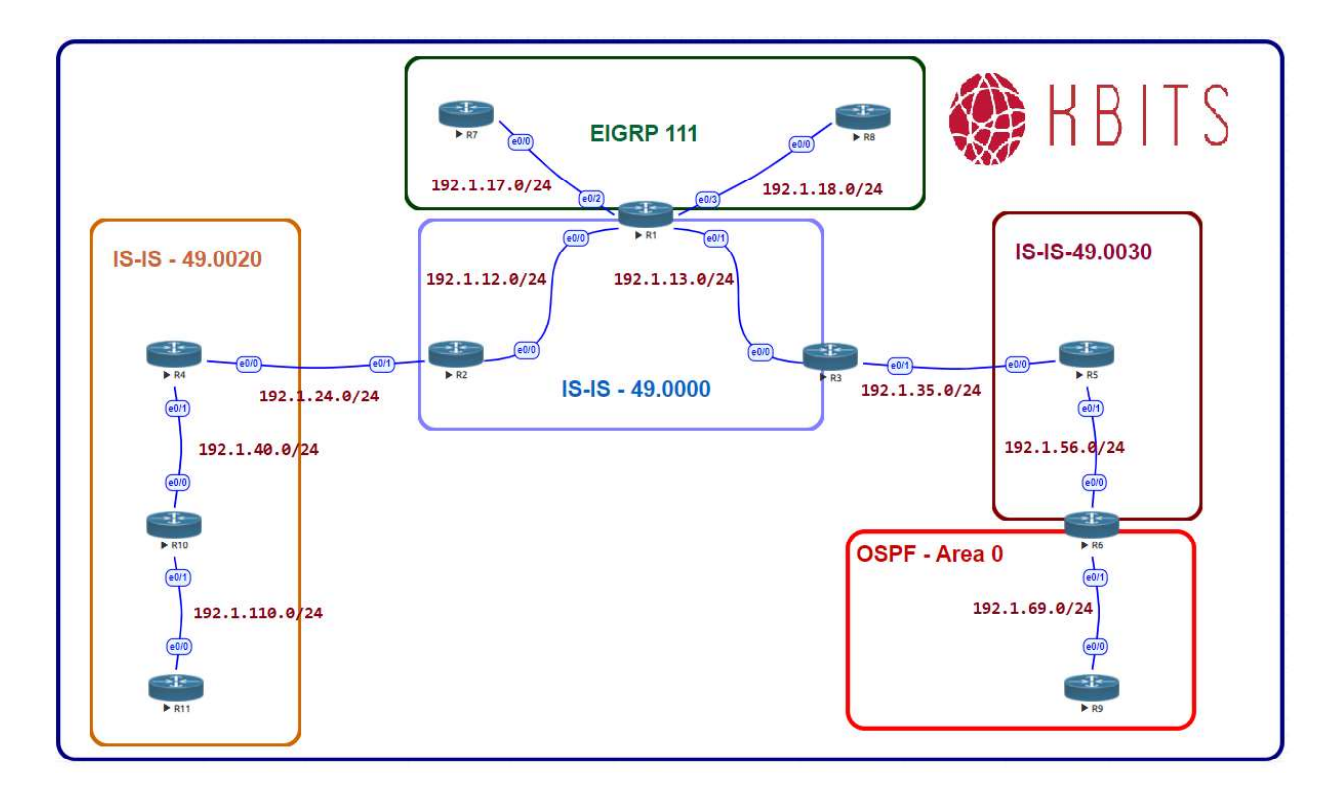

#### Task 1

Configure Area 49.0010 such that all the 111.0.0.0/8 routes are summarized out of the area.

#### R4 and the contract of the contract of the contract of the contract of the contract of the contract of the contract of the contract of the contract of the contract of the contract of the contract of the contract of the con

router isis summary-address 111.111.100.0 255.255.252.0

#### Task 2

Configure R1 such that all the 107.0.0.0/8 routes are summarized in IS-IS.

#### $R1$  and  $R2$  and  $R3$  and  $R4$  and  $R5$  and  $R5$  and  $R6$  and  $R8$  and  $R8$  and  $R8$  and  $R8$  and  $R8$  and  $R8$  and  $R8$  and  $R8$  and  $R8$  and  $R8$  and  $R8$  and  $R8$  and  $R8$  and  $R8$  and  $R8$  and  $R8$  and  $R8$  and  $R8$

router isis summary-address 107.7.72 255.255.252.0

> Copyrights kbits.live 2006-2025 Website: http://www.kbits.live; Email Page 61 of 366

# Lab 8 - Configuring BFD for IS-IS

![](_page_21_Figure_1.jpeg)

 Copyrights kbits.live 2006-2025 Website: http://www.kbits.live; Email Page 62 of 366

Configure BFD between all routers in area 49.0000. Configure the BFD Interface interval to be 300 for sending and receiving. A neighbor should be deemed dead is the router misses 3 hellos.

![](_page_22_Picture_88.jpeg)

 Copyrights kbits.live 2006-2025 Website: http://www.kbits.live; Email Page 63 of 366